1. Collegati al sito <https://itch.io/jam/code-week-2019>

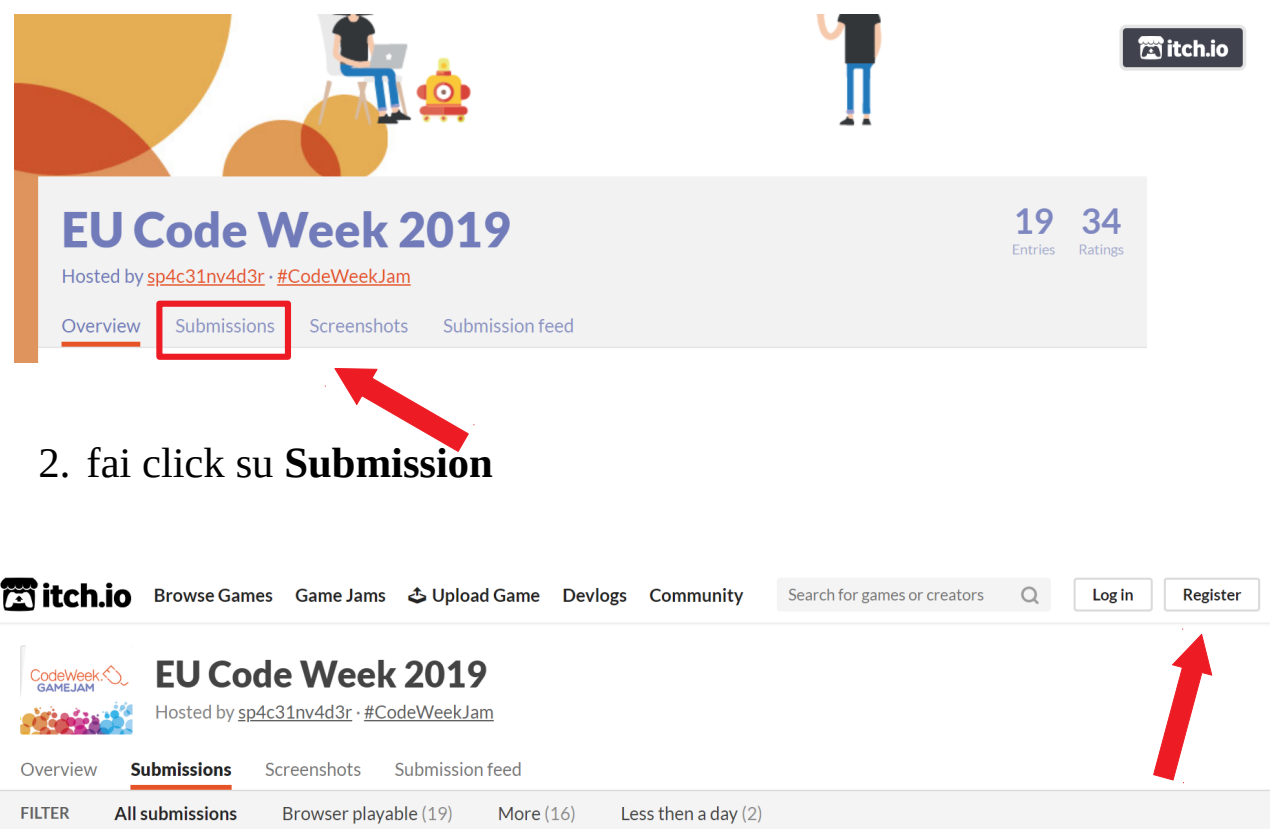

3. Fai clic su **Register** per registrarti al sito **itch.io.** All'apertura della scheda inserisci i tuoi dati:

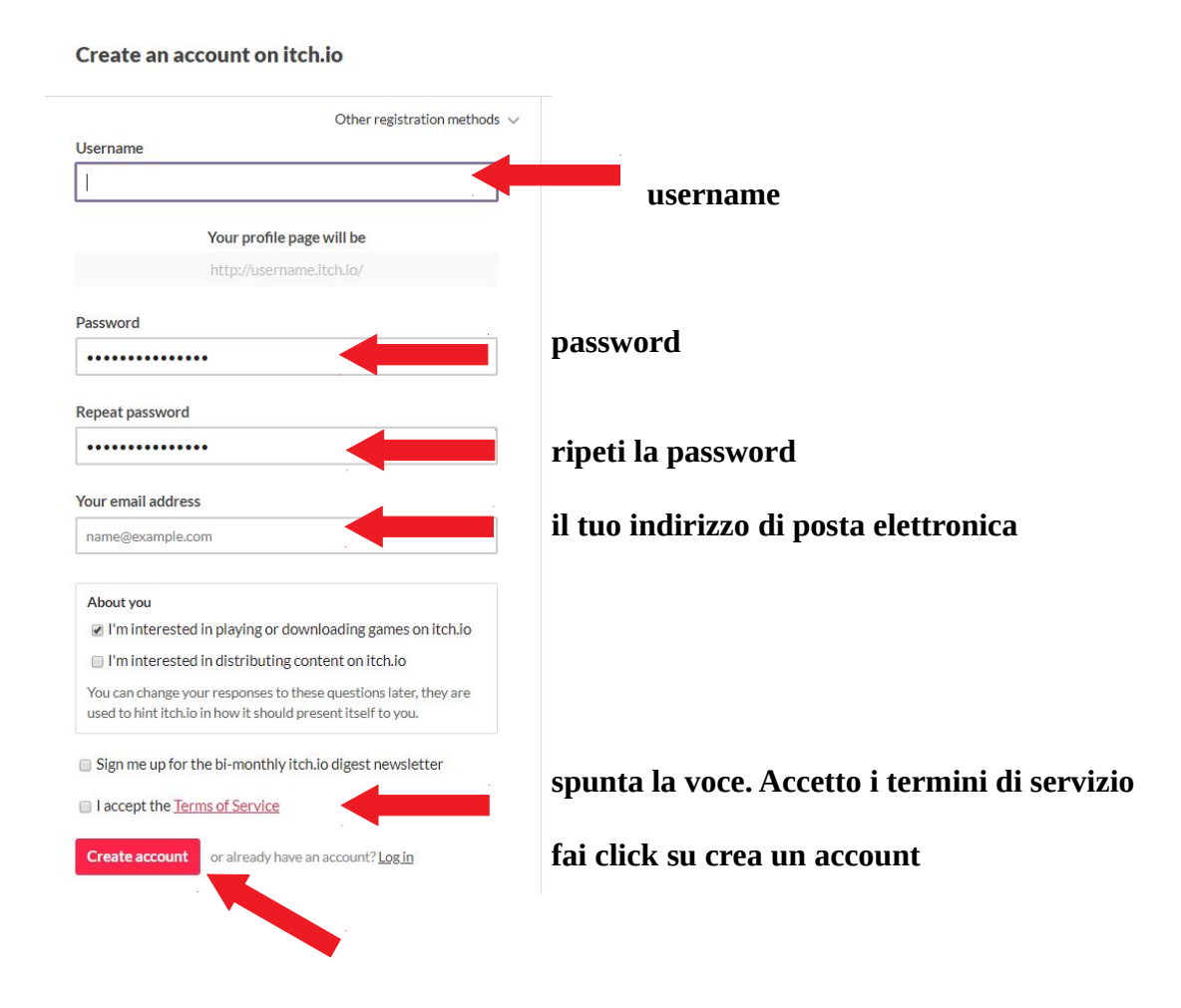

## **Per votare:**

- 4. **Copia e incolla nella barra degli indirizzi del tuo browser il link**  <https://itch.io/jam/code-week-2019/entries>
- 5. All'apertura della pagina fai click su login

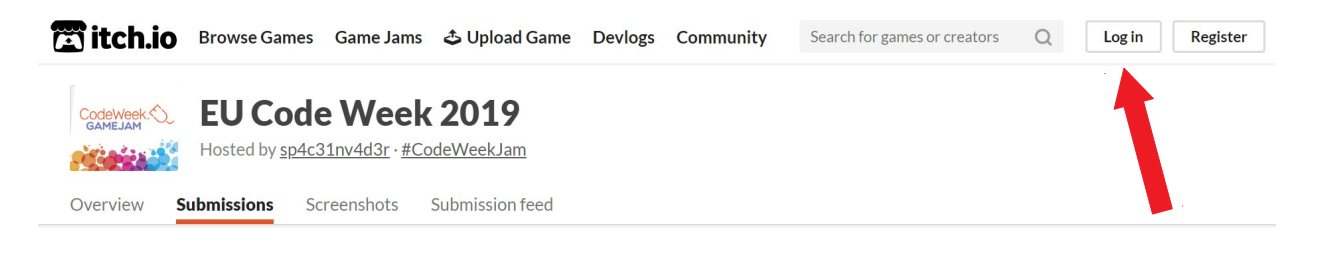

6. **inserisci le tue credenziali di accesso** (Vd. Registrazione)

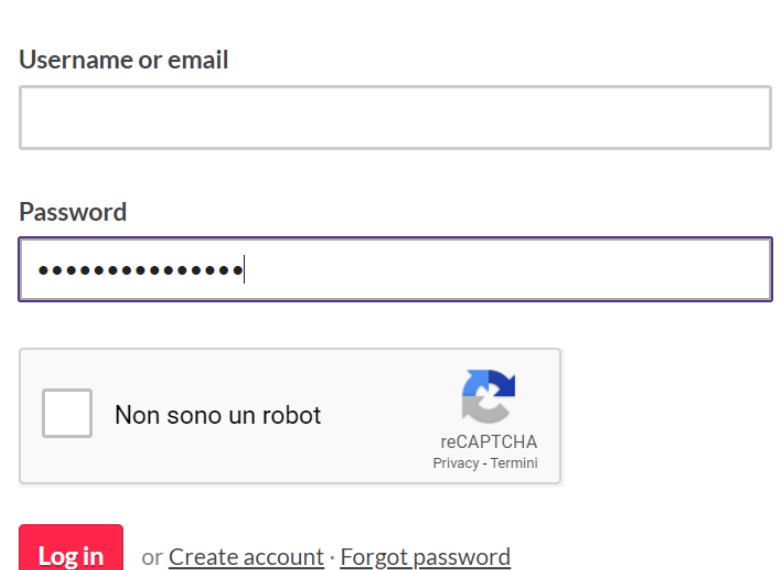

Log in to your itch.io account

- 7. **Dimostra di non essere un robot** e clicca sulle immagini come ti viene richiesto. Poi seleziona
	- **verifica e Login**

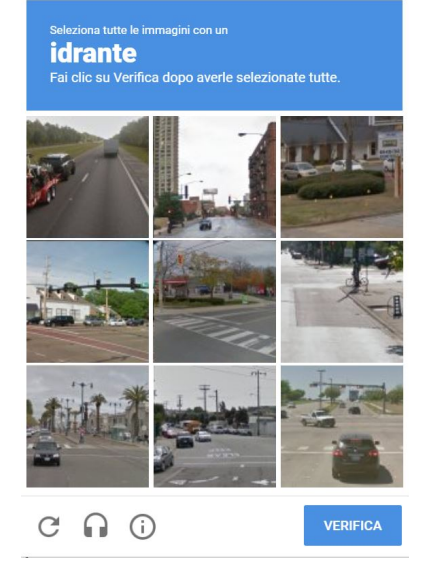

8. **Copia e incolla ancora una volta nella barra degli indirizzi del tuo browser il link** <https://itch.io/jam/code-week-2019/entries>

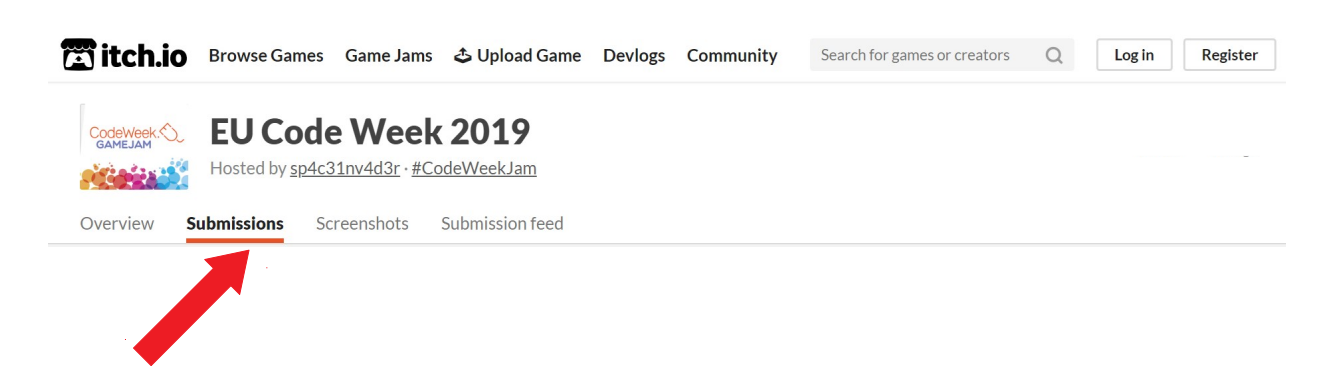

## **Sei arrivato alla pagina dei giochi!**

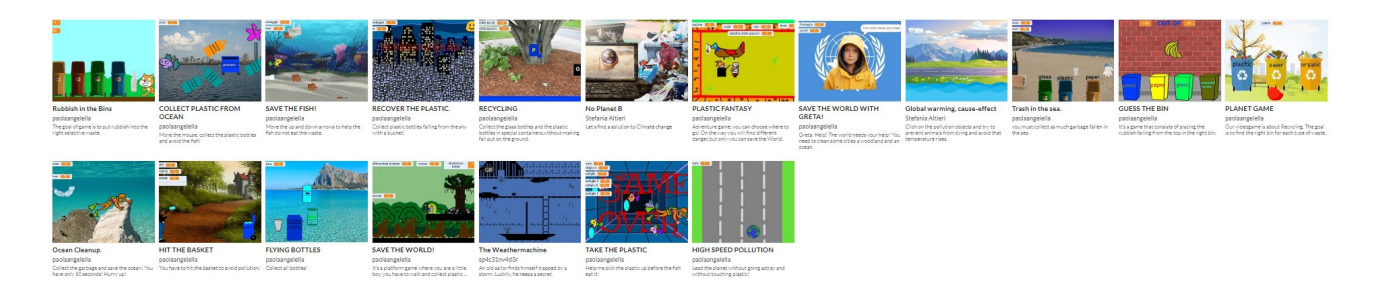

**9. Seleziona un titolo e Play game**

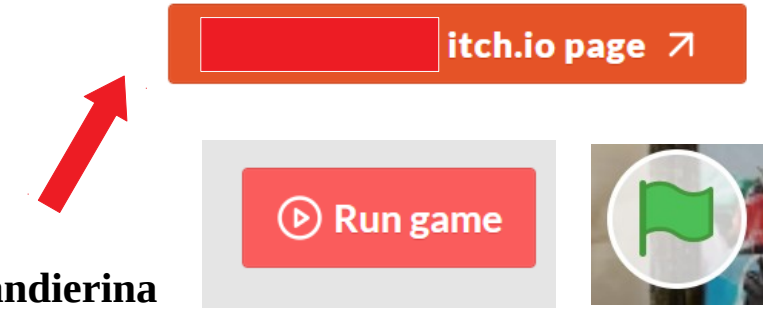

- 10. e **Run game e poi la bandierina verde** per giocare **(** le istruzioni di gioco sono incluse)
- 11. Seleziona il pulsante Rate sulla destra dello schermo per **votare**!

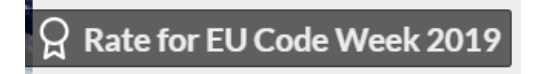

**12. Vota** assegnando per ogni voce il numero di stelline che ritieni opportuno e salva il tuo voto

## **Rate this game**

You haven't voted on this game yet.

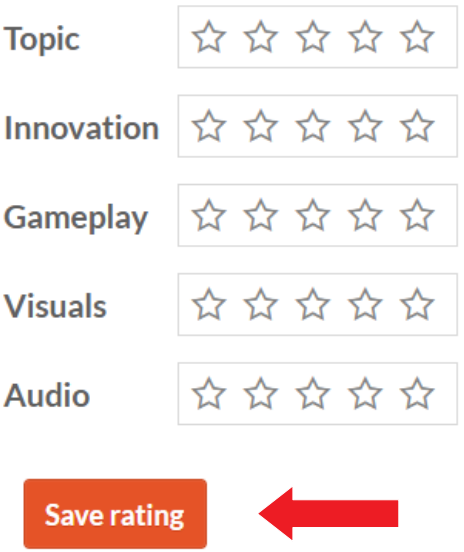

**13. per tornare alla pagina dei giochi** seleziona nuovamente Submission

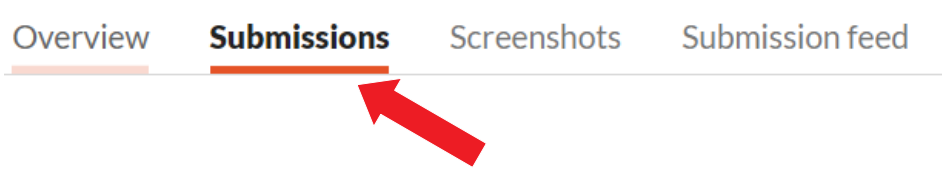